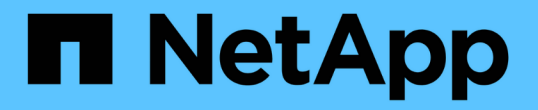

## 存取及檢閱稽核記錄 StorageGRID 11.5

NetApp April 11, 2024

This PDF was generated from https://docs.netapp.com/zh-tw/storagegrid-115/s3/s3-operations-trackedin-audit-logs.html on April 11, 2024. Always check docs.netapp.com for the latest.

目錄

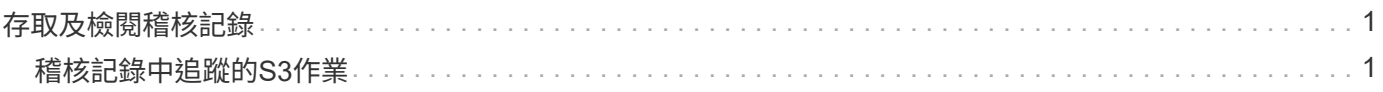

# <span id="page-2-0"></span>存取及檢閱稽核記錄

稽核訊息是StorageGRID 由支援服務產生、並儲存在文字記錄檔中。稽核日誌中的API專 屬稽核訊息可提供關鍵的安全性、作業和效能監控資料、協助您評估系統的健全狀況。

您需要的產品

- 您必須擁有特定的存取權限。
- 您必須擁有 Passwords.txt 檔案:
- 您必須知道管理節點的IP位址。

關於這項工作

作用中的稽核記錄檔會命名為 `audit.log`和儲存在管理節點上。

一天只要儲存一次作用中的audit.log檔案、就會儲存一個新檔案 audit.log 檔案已啟動。儲存檔案的名稱會以 格式指出儲存時間 *yyyy-mm-dd.txt*。

一天後、儲存的檔案會以壓縮格式重新命名 *yyyy-mm-dd.txt.gz*,保留原始日期。

此範例顯示使用中的 audit.log 檔案、前一天的檔案 (2018-04-15.txt)、以及前一天的壓縮檔案 (2018-  $04-14.$ txt.gz)  $\circ$ 

audit.log 2018-04-15.txt 2018-04-14.txt.gz

#### 步驟

1. 登入管理節點:

a. 輸入下列命令:+ ssh admin@*primary\_Admin\_Node\_IP*

b. 輸入中所列的密碼 Passwords.txt 檔案:

2. 移至包含稽核記錄檔的目錄:

cd /var/local/audit/export

3. 視需要檢視目前或已儲存的稽核記錄檔。

### <span id="page-2-1"></span>稽核記錄中追蹤的**S3**作業

在不完整的稽核記錄中、會追蹤多項庫位作業和物件作業StorageGRID 。

稽核記錄中追蹤的庫位作業

- 刪除時段
- 刪除庫位標記
- 刪除多個物件
- Get Bucket (列出物件)
- 取得Bucket物件版本
- 取得庫位標記
- 鏟斗
- 放入鏟斗
- 符合資源需求
- 置入庫位標記
- 放入資源桶版本管理

稽核記錄中追蹤的物件作業

- 完成多部份上傳
- 上傳零件(ILM規則使用嚴格或平衡的擷取行為時)
- 上傳零件-複本(ILM規則使用嚴格或平衡的擷取行為時)
- 刪除物件
- 取得物件
- 標頭物件
- POST物件還原
- 放置物件
- 放置物件-複製

相關資訊

["](https://docs.netapp.com/zh-tw/storagegrid-115/s3/s3-rest-api-supported-operations-and-limitations.html)[在貯體上作業](https://docs.netapp.com/zh-tw/storagegrid-115/s3/s3-rest-api-supported-operations-and-limitations.html)["](https://docs.netapp.com/zh-tw/storagegrid-115/s3/s3-rest-api-supported-operations-and-limitations.html)

["](https://docs.netapp.com/zh-tw/storagegrid-115/s3/s3-rest-api-supported-operations-and-limitations.html)[物件上的作業](https://docs.netapp.com/zh-tw/storagegrid-115/s3/s3-rest-api-supported-operations-and-limitations.html)["](https://docs.netapp.com/zh-tw/storagegrid-115/s3/s3-rest-api-supported-operations-and-limitations.html)

#### 版權資訊

Copyright © 2024 NetApp, Inc. 版權所有。台灣印製。非經版權所有人事先書面同意,不得將本受版權保護文件 的任何部分以任何形式或任何方法(圖形、電子或機械)重製,包括影印、錄影、錄音或儲存至電子檢索系統 中。

由 NetApp 版權資料衍伸之軟體必須遵守下列授權和免責聲明:

此軟體以 NETAPP「原樣」提供,不含任何明示或暗示的擔保,包括但不限於有關適售性或特定目的適用性之 擔保,特此聲明。於任何情況下,就任何已造成或基於任何理論上責任之直接性、間接性、附隨性、特殊性、懲 罰性或衍生性損害(包括但不限於替代商品或服務之採購;使用、資料或利潤上的損失;或企業營運中斷),無 論是在使用此軟體時以任何方式所產生的契約、嚴格責任或侵權行為(包括疏忽或其他)等方面,NetApp 概不 負責,即使已被告知有前述損害存在之可能性亦然。

NetApp 保留隨時變更本文所述之任何產品的權利,恕不另行通知。NetApp 不承擔因使用本文所述之產品而產 生的責任或義務,除非明確經過 NetApp 書面同意。使用或購買此產品並不會在依據任何專利權、商標權或任何 其他 NetApp 智慧財產權的情況下轉讓授權。

本手冊所述之產品受到一項(含)以上的美國專利、國外專利或申請中專利所保障。

有限權利說明:政府機關的使用、複製或公開揭露須受 DFARS 252.227-7013(2014 年 2 月)和 FAR 52.227-19(2007 年 12 月)中的「技術資料權利 - 非商業項目」條款 (b)(3) 小段所述之限制。

此處所含屬於商業產品和 / 或商業服務(如 FAR 2.101 所定義)的資料均為 NetApp, Inc. 所有。根據本協議提 供的所有 NetApp 技術資料和電腦軟體皆屬於商業性質,並且完全由私人出資開發。 美國政府對於該資料具有 非專屬、非轉讓、非轉授權、全球性、有限且不可撤銷的使用權限,僅限於美國政府為傳輸此資料所訂合約所允 許之範圍,並基於履行該合約之目的方可使用。除非本文另有規定,否則未經 NetApp Inc. 事前書面許可,不得 逕行使用、揭露、重製、修改、履行或展示該資料。美國政府授予國防部之許可權利,僅適用於 DFARS 條款 252.227-7015(b) (2014年2月) 所述權利。

商標資訊

NETAPP、NETAPP 標誌及 <http://www.netapp.com/TM> 所列之標章均為 NetApp, Inc. 的商標。文中所涉及的所 有其他公司或產品名稱,均為其各自所有者的商標,不得侵犯。